# **CREAREA BAZEI DE DATE ŞI A ARBORELUI GENEALOGIC FAMILIAL A PACIENŢILOR CU CARCINOM TIROIDIAN**

## **Rodica Mîndruţa-Stratan – dr. în medicină, Andrei Ţîbîrnă – dr. în medicină, Departamentul Chirurgia Tumorilor capului şi gâtului, IMSP Institutul Oncologic, Nicolae Belev – dr. hab. în medicină, Departamentul de Proctourologie, IMSP Institutul**

**Oncologic,**

### **Elena Zamsa – Institutul de Matematică şi Informatică a Academiei de Stiinţe a Moldovei**

*e-mail: rmindruta@gmail.com, tel. serv. +373 0 22 852625*

#### **Rezumat**

În prezent utilizarea diagnosticului genealogic a devenit foarte răspândită pe plan internaţional. În Republica Moldova diagnosticul genealogic ca domeniu al științei este practic neexplorat. Există puține studii fragmentare, care includ și analiza unor date genealogice. În ţările dezvoltate din punct de vedere tehnologic, cu sisteme de evaluare performante, datele genealogice se folosesc nu doar în scopuri analitice, dar şi în procesul de luare a deciziilor privind depistarea grupelor de risc şi monitorizarea lor pentru un diagnostic precoce la fel şi în decizia metodelor de tratament. În Republica Moldova nu există o bază de date specializată cancerului tiroidian, ceea ce scade considerabil posibilităţile unui diagnostic precoce. Crearea unui instrument de management al pacienţilor cu CT se încadrează în tendinţele internaţionale de orientare spre o viaţă mai sănătoasă şi în tendinţa naţională de implementare a soluţiilor TIC în medicină. Crearea sistemului informaţional de management al pacientilor cu CT va permite crearea fondului de pacienti cu maladia cercetată, va permite crearea viziunii în ansamblu a sănătății unei familii. Produsul soft va spori accesul la informația tehnico-științifică precum și la edificarea societății informaționale.

**Cuvinte-cheie:** baza de date, arbore genealogic, cancer tiroidian non medular, familial

#### **Summary. Creating the data base and family genealogical tree of patients with thyroid carcinoma.**

Use of genealogic diagnosis now becomes widespread internationally. In Moldova the genealogic diagnosis, as a scientific domain, is an unexplored area-there are a few fragmented studies that include, also, analysis of genealogical data. In developed countries in terms of technology, performance evaluation systems, genealogical data are used not only for analytical purposes, but also in making decisions regarding the detection and monitoring of risk groups for early diagnosis, as well as, decision – making over treatment methods. In Moldova there is no a specialized database for family thyroid cancer, which greatly reduces the possibilities of an early diagnosis. Creating a management tool for patients with thyroid cancer fall in international trends toward a healthier life orientation and national trend to implement IT solutions in medicine. Developing of a data base for patients with family thyroid cancer will create the fund of persons with a well studied disease and an overall vision on health in a family. The soft product will increase the access to scientific and technical information, as well as, in building of the information society in Moldova.

**Key words:** data base, genealogic tree, non medullary thyroid cancer, familial

#### **Резюме. Создание регистра базы данных родословных пациентов с раком щитовидной железы.**

В настоящее время в мире продолжают широко использоваться клинико-генеалогические исследования. В Молдове проведены клинико-генеалогические исследования при некоторых формах злокачественных и доброкачественных новообразований. В экономически развитых странах генеалогические данные используются не только для научных целей, но и проведения мониторинга за лицами из групп риска и выработки метода лечения. В Молдове до настоящего времени не было базы данных родословных по раку щитовидной железы, что снижало возможности проведения скрининга и ранней диагностики рака щитовидной железы. Созданная информационная базы данных семей пациентов с раком щитовидной железы позволяет получать информацию отдельно по каждой из исследуемых семей и проводить динамическое наблюдение за ними.

**Ключевые слова:** база данных, генеалогическое дерево, рак щитовидной железы

O bază de date, uneori numită și "bancă de date", reprezintă o modalitate de stocare a unor informaţii şi date pe un suport extern (un dispozitiv de stocare), cu posibilitatea extinderii uşoare şi a regăsirii rapide a acestora. Scopul prezentei cercetări a fost dezvoltarea bazei de date clinice de performanţă a pacienţilor cu carcinom şi efectuarea extragerii datelor şi studii "machine learning" din informațiile colectate din

dosarele pacienţilor. Acest studiu este folosit pentru dezvoltarea modelului de estimare a pacienţilor cu cancer şi a întregului arbore genealogic pentru a aplica metode de prevenţie a avansării bolilor ereditare în particular, a carcinomului tiroidian.

Dezvoltarea sistemelor şi tehnologiilor informaţionale reprezintă un imperativ pentru toate economiile mondiale care tind să dezvolte rapid şi activ societăţile sale. Un loc aparte în acest progres îl are domeniul de e-sănătate (sănătate electronică – e-Health), care este situat la hotarul între domeniul sănătăţii tehnologiilor informaţionale şi comunicaţiilor.

Scopul prezentei cercetări este de a dezvolta bazele de date clinice de performantă a pacienților cu cancer şi de a efectua extragerea datelor şi studiile machine learning din informaţiile colectate din dosarele pacienţilor. Acest studiu este folosit pentru a dezvolta modelele de estimare a pacientilor cu carcinom şi a întregului arbore genealogic pentru a aplica metode de prevenţie a avansării bolilor ereditare în particular carcinomul tiroidian.

Întru realizarea scopului formulat au fost stabilite următoarele sarcini:

*- studiul, analiza şi cercetarea* privind structura şi particularităţile sistemelor medicale de diagnostic;

*- analiza* metodelor de diagnostic genealogic şi stabilirea structurii relevante a modelului de diagnostic genealogic al cazurilor de cancer tiroidian din Republica Moldova;

*- elaborarea* sistemului informaţional de analiză genealogică, procesare statistică şi diagnostic precoce al cazurilor de cancer tiroidian din Republica Moldova;

Ne-am propus proiectarea şi crearea unui sistem în care se vor include toate datele despre cazurile de carcinom tiroidian din IMSP IO. Întru realizarea scopului formulat am studiat, analizat şi cercetat particularitățile sistemelor medicale de diagnostic, am analizat metode de diagnostic genealogic şi stabilit structura relevantă a modelului de diagnostic genealogic al cazurilor de carcinom tiroidian din Republica Moldova. În final, am elaborat sistemul informational de analiză genealogică, procesat statistic şi diagnostic şi utilizat în depistarea precoce a cazurilor de carcinom tiroidian din Republica Moldova. Evidenţa pacienţilor se realizează electronic, într-o bază de date securizată şi confidențială, unică, salvată zilnic. Pacienții primesc la prima consultație un număr unic de înregistrare și se constituie un dosar electronic cu toate informaţiile medicale, inclusiv, examinări medicale scanate, fotografiate sau în format electronic, imagini USG, poze efectuate în cursul consultaţiilor sau intervenţiilor chirurgicale. Un loc aparte îl are arborele genealogic al familiei examinate, introducerea datelor despre patologiile rudelor de gradul 1 şi 2, prin completarea cu informația veridică despre diagnosticul lor. La fiecare control, dosarul electronic al pacientului este actualizat şi completat.

### **Arborele genealogic. Metodele de realizare al arborelui genealogic**

Arborele genealogic este reprezentarea grafică a legăturilor de rudenie între membrii unei familii, pe

parcursul mai multor generaţii. Cu ajutorul lui putem stabili modul de transmitere în descendență a caracteristicilor ereditare normale sau patologice, în descendenţa unui cuplu parental. Procesul de pregătire a arborelui genealogic al unei persoane sau a unei familii este o parte a stiintei genealogice.

Relațiile dintre diferite specii sau de alte entități, de la care se presupune că au un strămoş comun sunt reprezentate de arborele filogenetic (diagrama ce reprezintă grafic relațiile de rudenie dintre diferite organisme ce au un strămoş comun). În ştiinţele auxiliare ale istoriei se vorbeşte de arborele genealogic numai în cazul în care, gradul de rudenie este reprezentat grafic în formă de arbore.

Întocmirea arborelui genealogic presupune efectuarea unei anchete familiale, urmată de reprezentarea grafică a relațiilor dintre indivizi și realizarea arborelui genealogic, care arată acestea pe parcursul mai multor generații.

Ancheta familială este efectuată în scopul culegerii datelor de interes, în cazul nostru medical, care sunt înregistrate în fişa personală. Ea începe cu un proband (propositus, sau caz primar), descoperit întâmplător, care este purtător al unui caracter particular în cazul nostru cancer tiroidian. De la proband, se reconstituie ascendenţa şi descendenţa, pe linie directă şi colaterală. Linia directă cuprinde părinţii, bunicii, străbunicii şi descendenţa probandului. Linia colaterală cuprinde fratii probandului și descendența lor, unchii, mătusele şi descendenţa lor. Se notează informaţii privind persoanele în viaţă şi decedate, starea sănătăţii, condiţiile de viată și locul de muncă, afecțiunile ereditare, stările de consangvinizare etc.

Analiza arborelui genealogic ne oferă informații asupra modului de transmitere în descendenţă a diferitelor caractere, determinate de gene dominante sau recesive plasate pe autozomi sau pe heterozomi.

**Metodă de alcătuire, consolidare a arborelui genetic, utilizând Sistemul Informational (SI), Registrul familiilor cu patologie oncologică tiroidiană" inteligent în cadrul investigaţiilor pacienţilor cu carcinom tiroidian**

În cazul acestei metode, este bine ca persoana interesată în realizarea unui arbore genealogic să afle dacă există deja o hartă genealogică a familiei. Altfel, se începe diagrama cu persoana care vrea să afle cum este arborele genealogic, apoi îşi va trece strămoşii în ordinea invers cronologică.

În partea stângă a numelui primei persoane se notează data şi locul naşterii. Se va scrie apoi, în dreapta sus, numele tatălui cu datele aferente, plus cele legate de căsătorie, la fel se va face şi cu numele şi datele mamei, doar că în partea dreaptă a numelui primei persoane a arborelui.

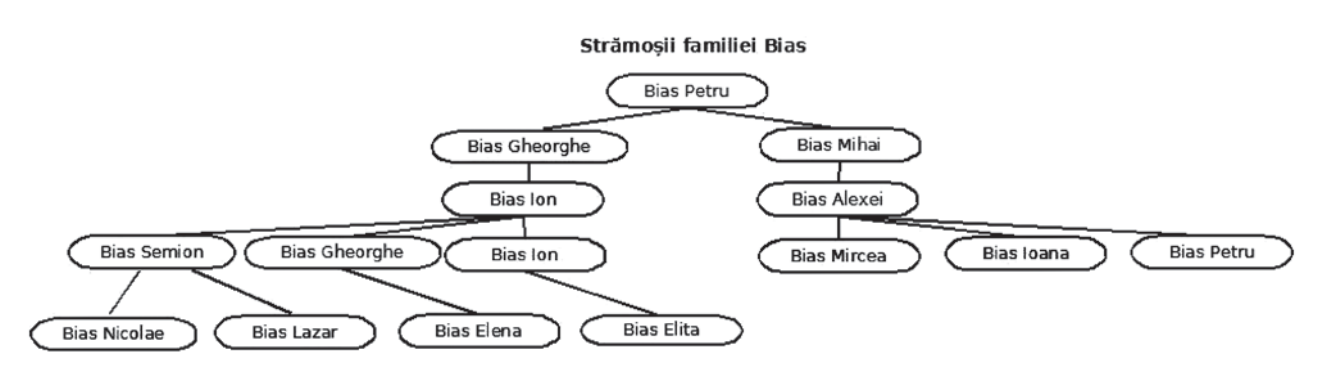

Fig. 1. *Grafi cul ascendentului sau diagrama strămoşilor*

Deasupra numelor părinților, la fiecare în parte se trec părinţii lor, sub aceeaşi formă şi la fel se face şi pentru ceilalţi strămoşi. Diagrama respectivă poate detecta doar rudele directe de sânge, se omit ramurile cu fraţi, mătuşi, nepoţi etc. Uneori, în acest tip de diagramă, numele tatălui se scrie deasupra numelui mamei.

*1. Reprezentarea descendenţilor în forma unui grafi c*

Acest arbore începe de la strămoşul unei linii şi se caută descendenții din generație în generație. Se va trece în partea de sus a colii numele primului cuplu de la care să se pornească pentru a se afla descendenții şi se va nota, ca şi în cazul celălalt, data naşterii, a căsătoriei și a morții.

Apoi, se va desena un chenar în jurul fiecărui nume şi acestea vor fi legate între ele prin linii orizontale – în cazul persoanelor căsătorite. Se va trasa apoi o linie verticală spre urmaşi, iar aici, pe rândul doi, vor fi trecute numele copiilor, iar căsătoriile vor fi din nou marcate cu câte o linie orizontală. Bineînţeles, în

cadrul acestui arbore genealogic, se vor trece datele şi pentru aceste persoane, iar întregul proces se va repeta până când se va ajunge la informația actuală.

*2. Reprezentarea descendenţilor sub formă de text* 

Fiecare generație se numerotează, iar cei care intră în familia respectivă prin căsătorie nu vor fi numerotaţi, ci vor fi notaţi cu litere. Se va scrie, la început, în partea de sus a hârtiei, cifra 1 şi numele strămoşului, iar pe rândul următor, puţin mai în interior, se va scrie numele soției care va fi precedat de litera "a".

Pe celălalt rând se va nota numele celui mai mare copil, care va fi numerotat cu 2, iar aceeaşi cifră se va trece şi la următorii copii. Paşii se repetă până când se ajunge la persoanele din prezent. Lângă fiecare nume se va trece data şi locul naşterii, date despre căsătorie, data mortii.

Utilizatorii în SI sunt categorizați conform drepturilor de acces la functionalitățile sistemului informational.

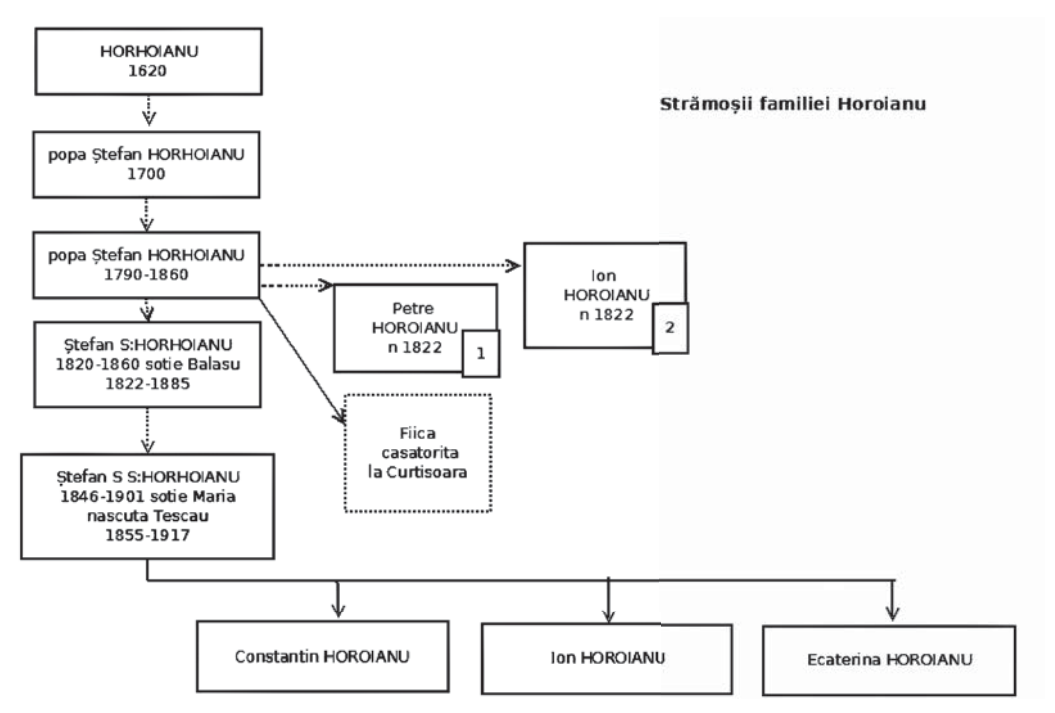

Fig. 2. *Reprezentarea descendenţilor în forma unui grafi c*

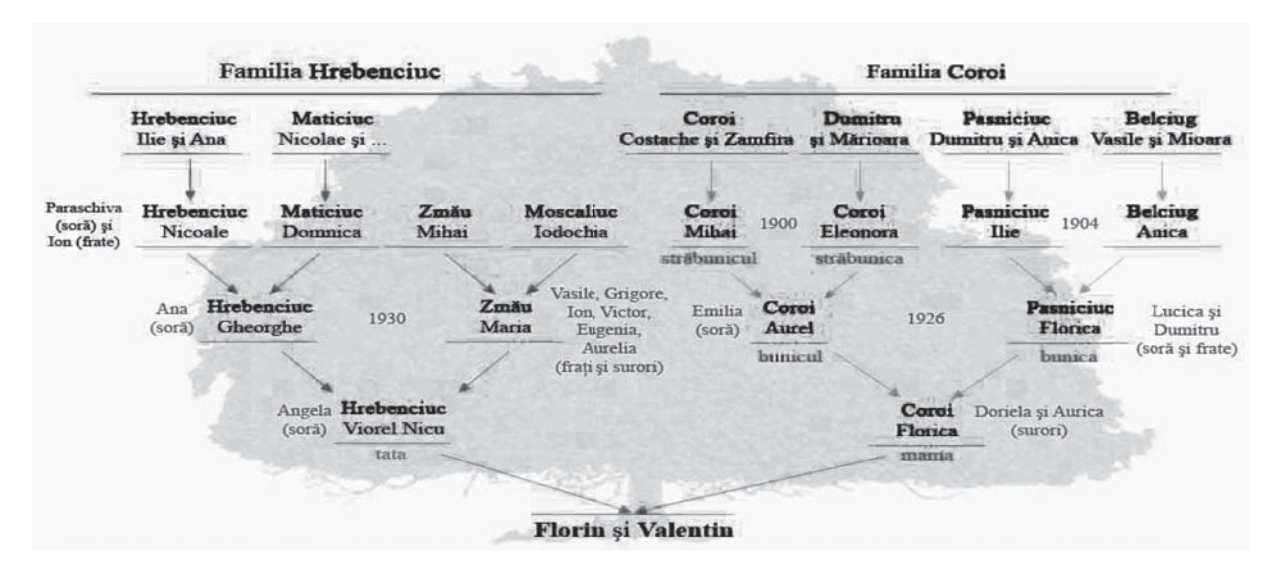

Fig. 3. *Reprezentarea descendenţilor sub formă de text*

*Administrator* – are acces la toate functionalitățile sistemului informațional în particular:

- o Înregistrare utilizator.
- o Garantare drepturi de acces.
- o Înregistrare proband.
- o Înregistrare pacient.
- o Vizualizare arbore genealogic.
- o Vizualizare statistică.

*Medicul* – are acces la o parte din functionalitățile sistemului informațional în particular:

- o Înregistrare proband.
- o Înregistrare pacient.
- o Vizualizare arbore genealogic.
- o Vizualizare statistică.
- *Utilizatorul simplu* are acces doar la statisti-

ca generală, esenţial ar fi de menţionat că utilizatorii simpli la fel în exclusivitate fac parte din administratia Institutului Oncologic:

o Vizualizare statistică.

La momentul adresării pacienţilor la Institutul Oncologic şi a diagnosticării tumorii glandei tiroide, pacientul imediat este consultat pentru a fi luată decizia asupra procesului de tratament. În etapa postoperatorie şi de reabilitare pacientului i se propune colectarea informației genetice și biologice a familiei probandului pentru a efectua o evaluare de profilaxie a întregii familii.

Etapele realizate de către medic în cazul acceptului pacientului.

Medicul creează identificatorul în baza de date

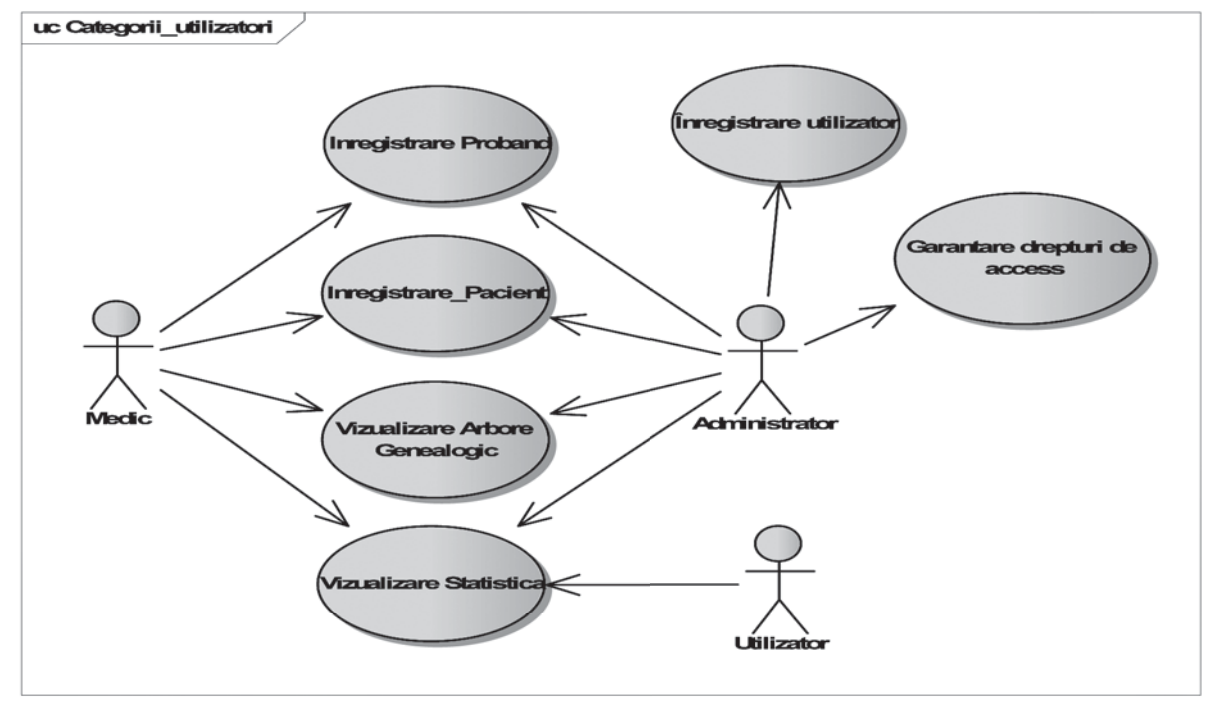

Fig. 4. *Diagrama cazului "Categorii utilizatori "*

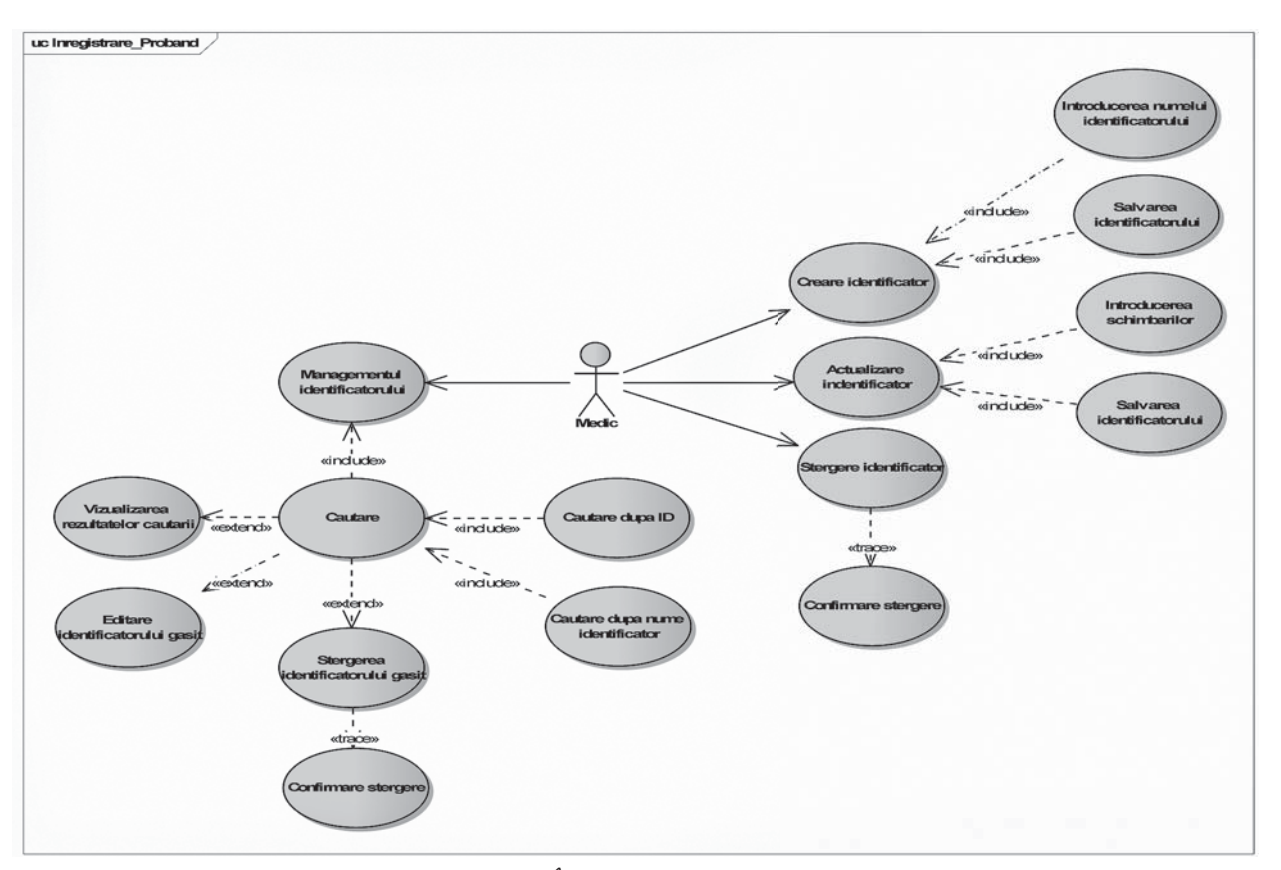

Fig. 5. *Diagrama cazului "Înregistrarea şi managementul probandului (pacientul zero, identificatorul)*"

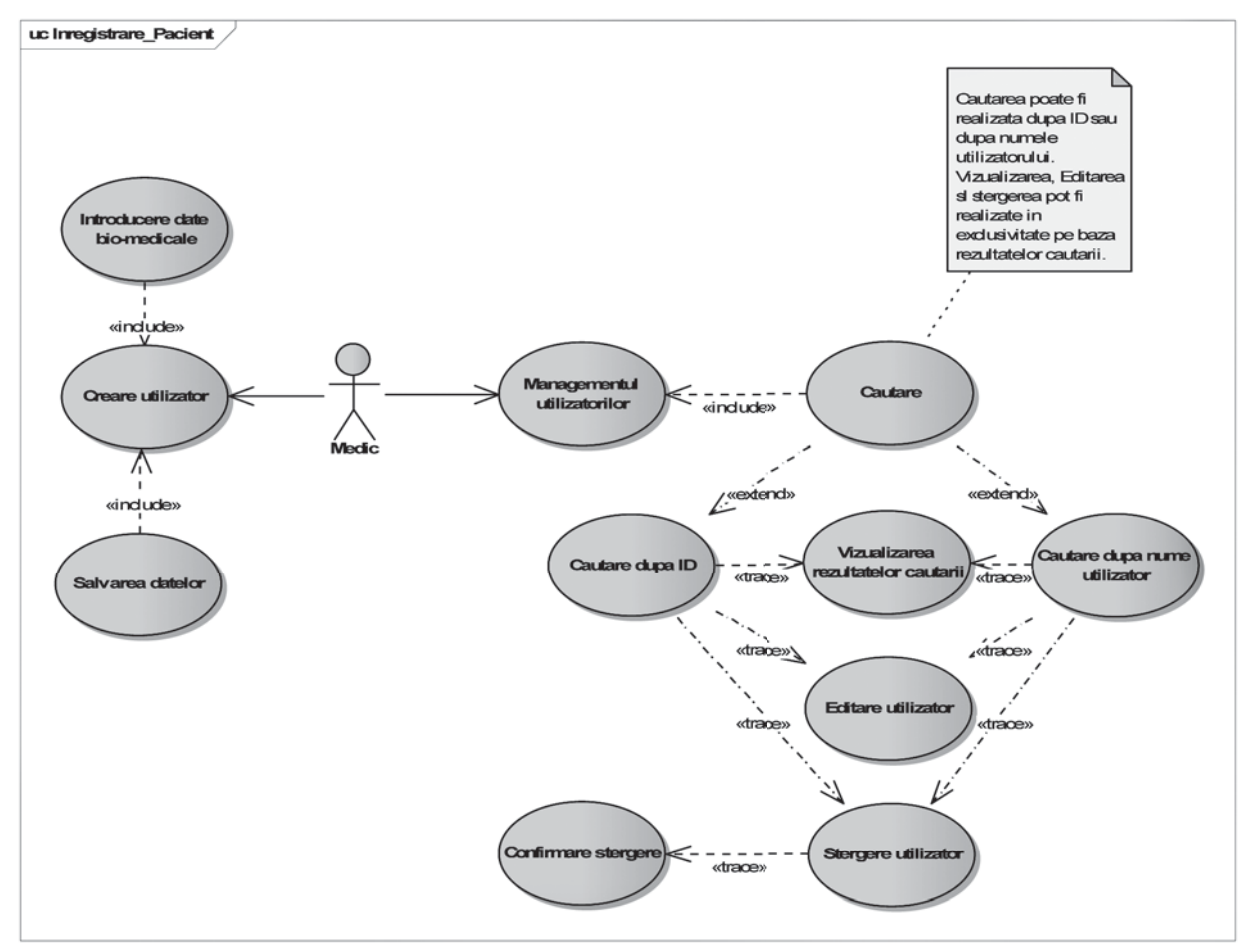

Fig. 6. *Diagrama cazului " Înregistrarea şi managementul pacientului"*

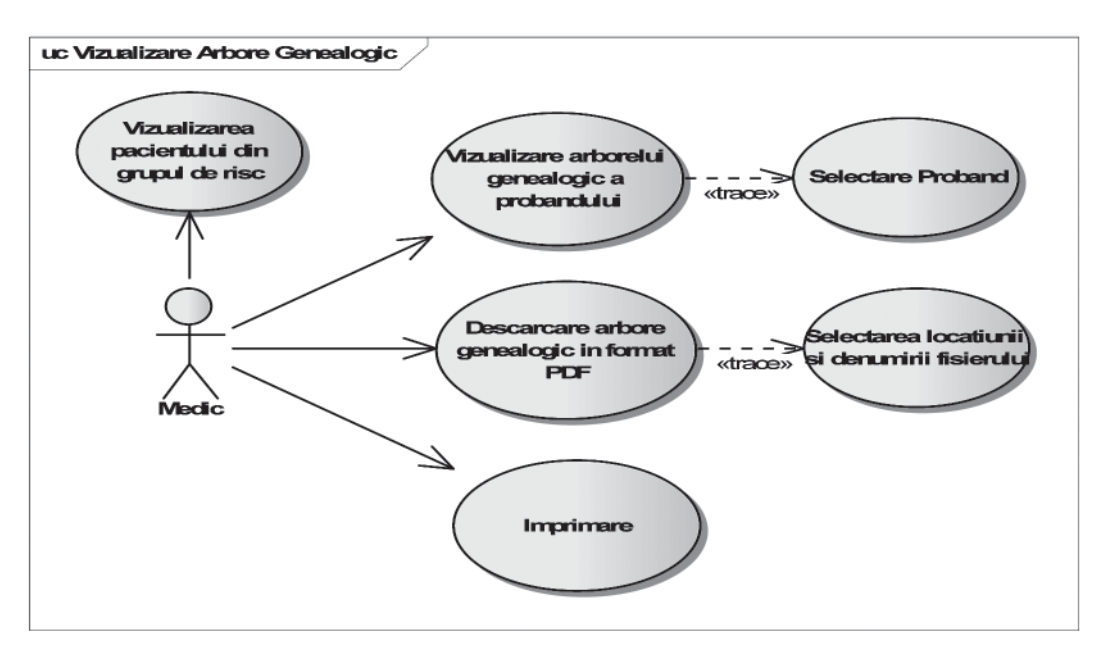

Fig. 7. *Diagrama cazurilor "Vizualizarea arborelui genealogic*"

care este echivalentul probandului sau a pacientului zero. Pe parcursul colectării anamnezelor are posibilitatea de a actualiza identificatorul cu noi informații biologice, de a șterge identificatorul ca rezultat al cererii probandului.

Un mecanism separat de căutare în baza de date a probanzilor a fost implementat. Ca rezultat al căutării conform ID-lui sau numelui identificatorului e posibil de efectuat managementul lui.

Medicul dispune de drepturi de a înregistra un pacient şi de a monitoriza datele lui biologice. El poate crea un utilizator prin introducerea datelor bio-medicale şi prin salvarea ulterioară a lor.

Managementul utilizatorilor se realizează prin Căutarea utilizatorului conform criteriilor prestabilite ID sau după nume utilizator. Vizualizarea, editarea şi ştergerea utilizatorilor poate fi realizată în exclusivi-

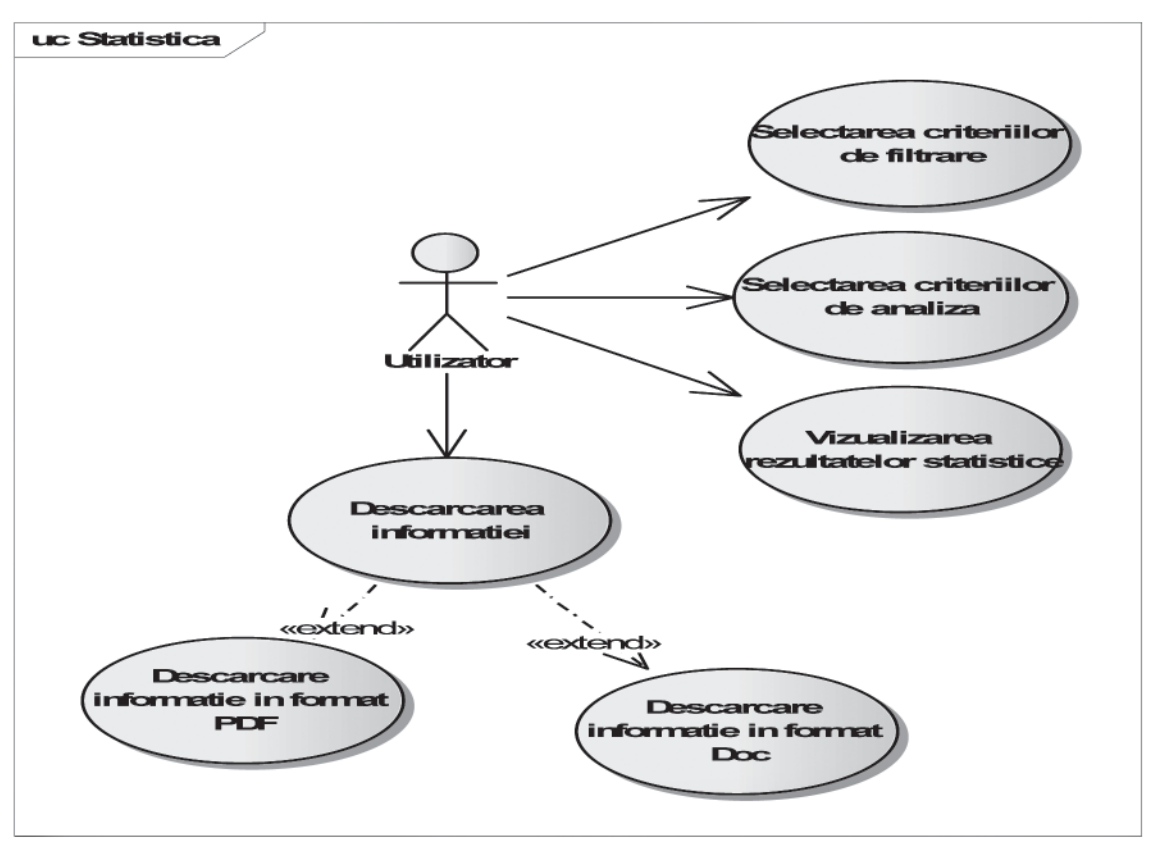

Fig. 8. *Diagrama cazului "Statistica"*

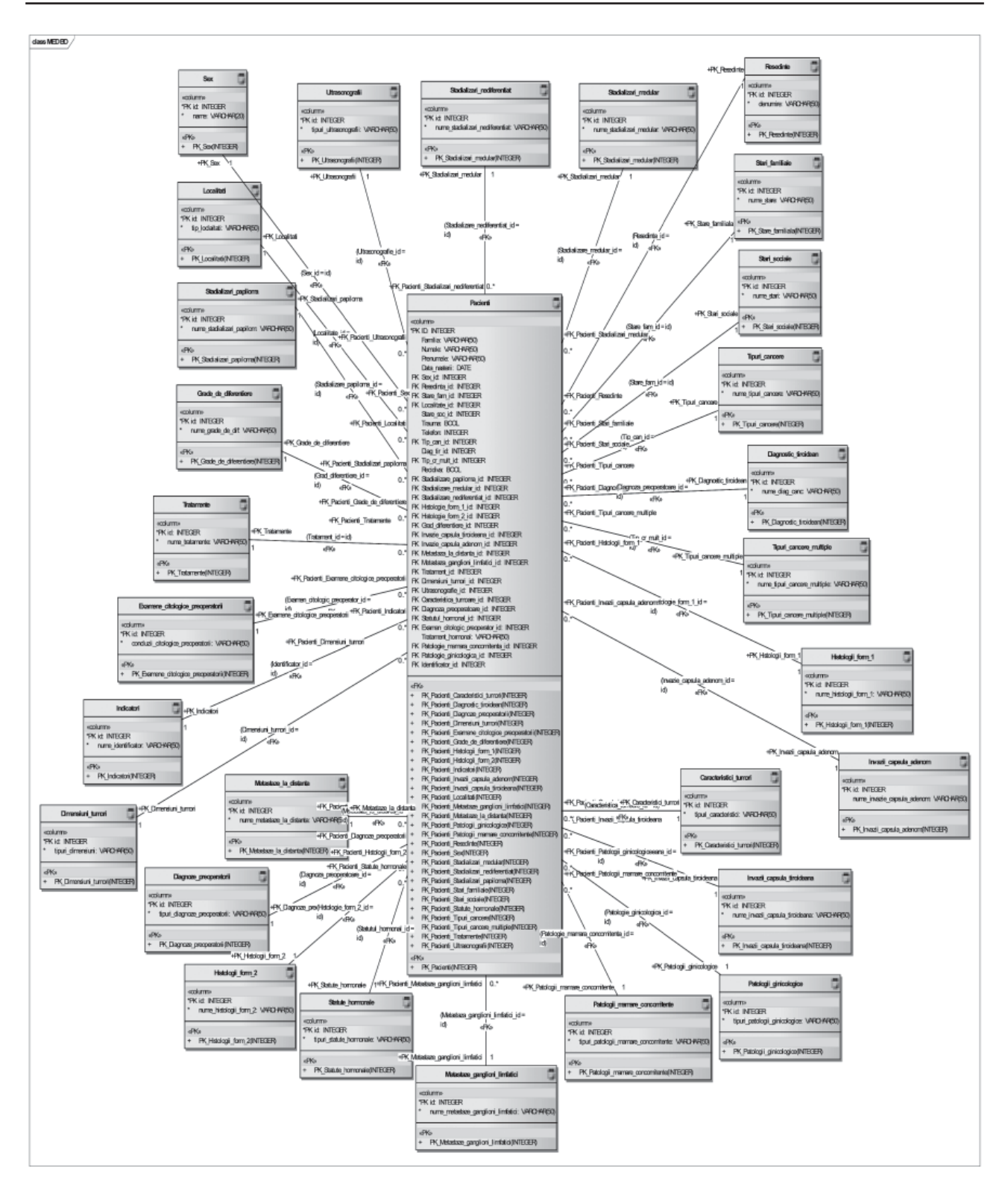

Fig. 9. *Baza de date a pacientului (schematica)*

tate pe baza rezultatelor căutării. Mecanismul a fost implementat în aşa mod încât să evite accesarea accidentală a pacienţilor.

Medicul are posibilitatea de a vizualiza arborele genealogic al familiei, la fel poate vizualiza grupele de risc în care intră membrii familiei pacientului zero pentru un diagnostic precoce. Arborele poate fi descărcat în format PDF sau imprimat şi anexat la dosarul pacientului.

### *Baza de date*

### **Rezultate practice/experimentale în domeniul de cercetare**

SI development poate fi accesat la adresa http:// www.modovahd.com/medson/, SI live nu este accesibil publicului larg din motive de securitate.

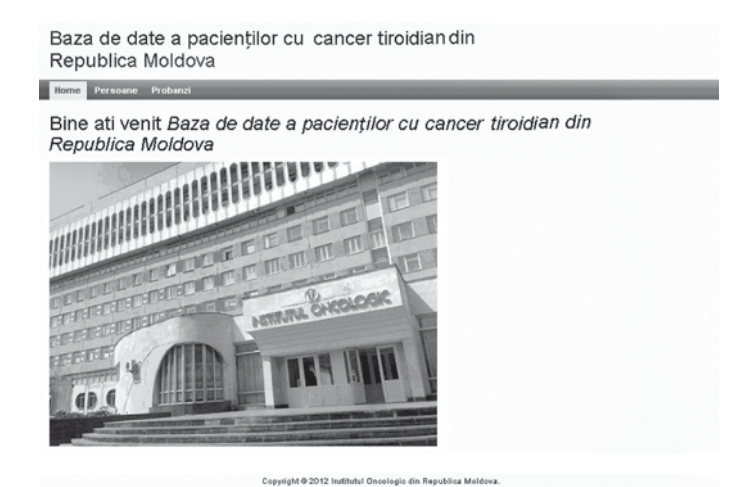

Fig. 10. *Pagina de start*

*Pagina de start* Pagina de start prezintă o informație generală despre SI inteligent de analiză a cazurilor de cancer tiroidian din Republica Moldova.

*Logare*

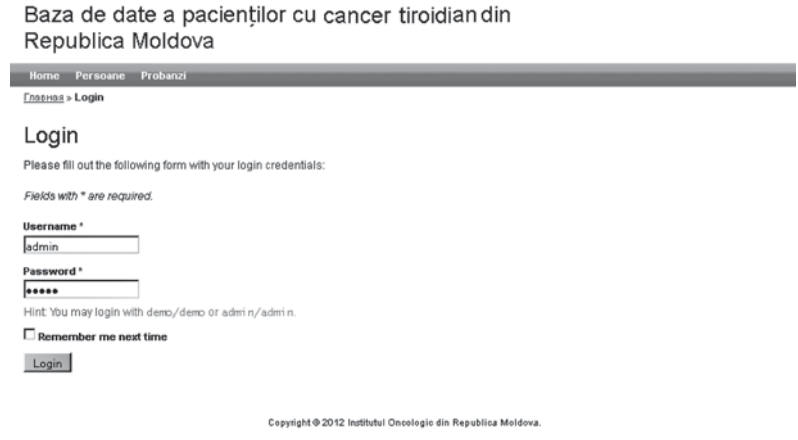

Fig. 11. *Pagina de logare*

Pagina de logare conține două câmpuri: • Utilizator

I

Baza de date a pacienților cancer tiroidian din

- 
- Parolă

| Republica Moldova                              |                           |              |             |           |                                                |                                                    |
|------------------------------------------------|---------------------------|--------------|-------------|-----------|------------------------------------------------|----------------------------------------------------|
| Home<br>Probanzi<br>Logout (admin)<br>Persoane |                           |              |             |           |                                                |                                                    |
|                                                | Главная » Users » Index   |              |             |           |                                                |                                                    |
| <b>Users</b>                                   |                           |              |             |           |                                                | Actiuni<br>Vizualizare Filtrata                    |
| ID                                             | Nr Genetic                | Nr Medicului | <b>IDNP</b> | Prenume   | <b>Nume</b>                                    | <b>Create Utilizator</b><br>Gestionează Utilizator |
|                                                |                           |              |             |           | Элементы 1-14 из 14.<br>Сортировка: Familia ID |                                                    |
| $\overline{4}$                                 | $\mathbf{1}$              | 200          | 2147483647  | Arabadgi  | Maria                                          |                                                    |
| $\overline{5}$                                 | $\overline{2}$            | 200          | 2147483647  | Boyobalan | Daria                                          |                                                    |
| 6                                              | $\ensuremath{\mathsf{3}}$ | 200          | 2147483647  | Boyobalan | Maxim                                          |                                                    |
| $\mathbb{Z}$                                   | 11                        | 654654       | 2147483647  | Coratnean | Irina                                          |                                                    |
| 旦                                              | 12                        | 8979         | 2147483647  | Coratnean | Constantin                                     |                                                    |
| $\overline{a}$                                 | 13                        | 8977         | 87284957    | Boyobalan | Matrona                                        |                                                    |
| 10                                             | $\boldsymbol{4}$          | 200          | 2147483647  | Boyobalan | Efrim                                          |                                                    |
| 11                                             | 6                         | 200          | 2147483647  | Corotnean | lon                                            |                                                    |
| 12                                             | $\boldsymbol{7}$          | 200          | 2147483647  | Corotnean | Volodea                                        |                                                    |
| 13                                             | $^{\rm 8}$                | 200          | 2147483647  | Corotnean | Vasea                                          |                                                    |
| 14                                             | 879879                    | 897987       | 2147483647  | Corotnean | Petru                                          |                                                    |

Fig. 12. *Lista pacienţilor*

Înregistrarea utilizatorilor poate fi efectuată doar la cerere. Dreptul de vizualizare, editare sau ştergere

este garantat în exclusivitate de administratorul sistemului.

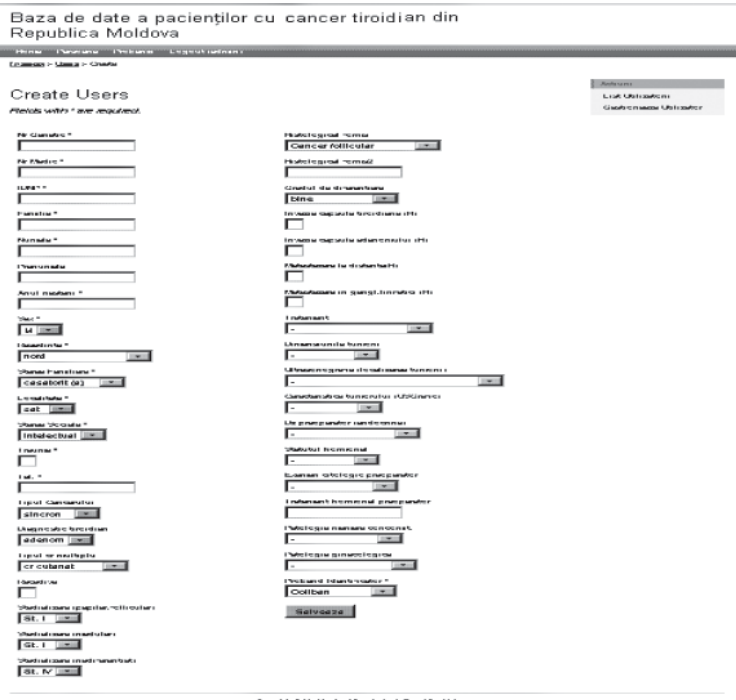

Fig. 13. *Înregistrarea pacienţilor*

Lista pacienților a fost creată aleator, orice coincidență nu corespunde cazurilor reale stocate în versiunea live a sistemului informational.

Lista utilizatorilor oferă informație despre numărul genetic al pacienţilor, numărul de înregistrare a medicului care consultă familia, IDNP-ul pacientului pentru a fi mai uşor de căutat în bazele de date naţionale, Numele şi Prenumele pacientului.

Meniul pentru manipulare, editarea listei pacienţilor se află în stânga. Meniul ne oferă următoarele posibilități:

- 
- 
- 
- 
- 
- 
- 
- 
- Resedinta; Tratament;
- 
- 
- 
- 
- 
- 
- 
- 
- 
- Stadializare (medular): Proband Identificator.
- Stadializare (papilar, follicular).

• Vizualizare filtrată a pacienților, conform categoriilor indicatorilor.

• Crearea noilor utilizatori (Utilizatorii pot fi creaţi doar de administrator şi medic).

• Gestionarea utilizatorilor oferă posibilitatea editării, ştergerii pacienţilor.

Înregistrarea pacienţilor se realizează conform indicatorilor biologici depistaţi şi formalizaţi în cadrul etapei de cercetare a informației bio-medicale a pacientului.

■ Numărul genetic: Stadializare (nediferentiat); ■ Numărul Medicului; Formele Histologice; • IDNP; Formele Histologice 2; ■ Familia; Gradul de diferențiere; ■ Numele; Invazie capsula tiroidiană (H); Prenumele; Invazie capsula adenomului (H); ■ Anul nasterii; Metastazare la distantă (H); Sex; Metastazare în gangl. limfatici (H); Starea Familială; Dimensiunile tumorii; ■ Localitate; Ultrasonografia (localizarea tumorii); ■ Starea Socială; Caracteristica tumorii (USGrafic); ■ Trauma; Dz preoperator (endocrine); ■ Tel.; Statutul hormonal; ■ Tipul Cancerului; Examen citologic preoperator; ■ Diagnostic tiroidian; Tratament hormonal preoperator; ■ Tipul cr multiplu; Patologie mamară concomit.; Recidivă; Patologie ginecologică;

### *Lista probanzilor*

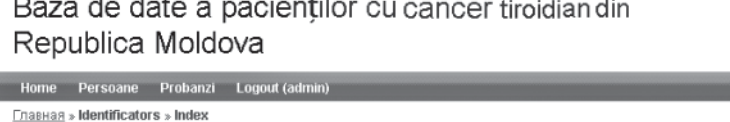

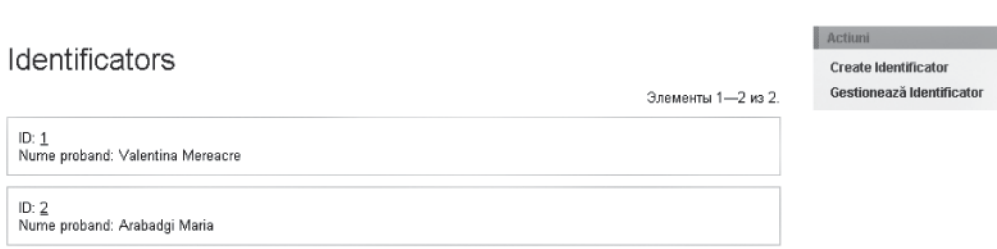

Copyright @ 2012 Institutul Oncologic din Republica Moldova

Fig. 14. *Lista probanzilor*

Probanzii reprezintă pacienţii zero, pacienţi de la care se începe construirea arborelui genealogic.

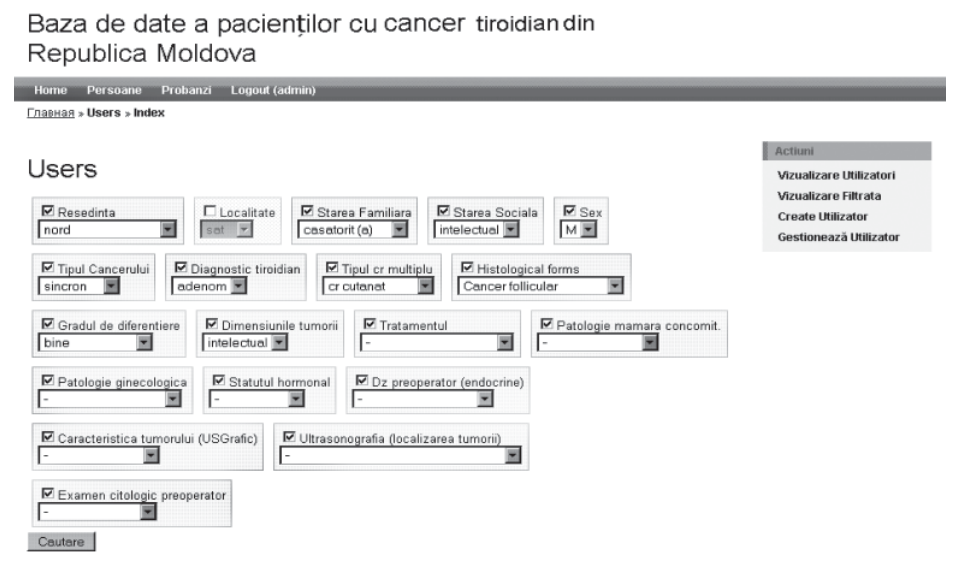

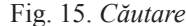

Întocmirea arborelui genealogic constă în reprezentarea grafică a datelor consemnate în fisa pentru malformaţii congenitale sau boli ereditare, pe baza semnelor conventionale internationale. Reprezentarea grafică a arborelui genealogic parcurge următoarele etape:

• se începe întotdeauna cu pozitionarea probandului;

• se reprezintă membrii filiației directe ascendente;

• se reprezintă membrii filiației directe descendente;

• se reprezintă membrii filiației colaterale.

Analiza arborelui genealogic presupune:

• diagnosticarea tulburărilor genetice neereditare (a malformaţiilor congenitale);

• diagnosticarea bolilor genetice ereditare şi sta-

bilirea modului lor de transmitere genetică, în familia studiată;

• în cazul bolilor genetice neereditare (malformaţii congenitale), pe arborele genealogic se observă că, singurul individ afectat este probandul;

• în cazul bolilor genetice ereditare se observă o regulă în apariția maladiilor de profil sau afiliate maladiei de cancer. În acest caz se depistează modelele de transmisie ereditară a afectiunilor:

– Transmiterea genetică autozomal dominantă.

– Transmiterea genetică autozomal recesivă.

– Transmiterea genetică recesivă legată de cromozomul X.

– Transmiterea genetică dominantă legată de cromozomul X.

– Transmiterea genetică legată de cromozomul Y (ereditatea holandrică).

Home Persoane Probanzi <u> Home > Identificators</u> > Arabadgi Maria View Proband # Arabadgi Maria List Identificator  $ID$  2 Create Identificato Nume proband Arabadgi Maria Update Identificato Arbore genealogic Delete Identificator **Manage Identificato**  $\frac{\text{Coratnear}}{\text{Irina}}$ Coratnear Constantin Bovobalan<br>Efrim Bovobalar  $\frac{\text{Corotnear}}{\text{Vasea}}$  $\frac{\text{Corotnean}}{\underline{\text{Ion}}}$ Corotnear<br>Volodea Valentina Matrona Corotnean<br>Petru Bovobala ovobalar Daria Maxim Bovobalar<br>Efrim Domnita

Fig. 16. *Arborele genealogic*

#### **Bibliografie**

1. Alsanea O., Clark O.H. *Familial thyroid cancer* // Current Opinion in Oncology.-2001.- V.13. - Issue 1. - P. 44-51.

2. Berthe E., Henry-Amar M., Michels J.J. et al. Risk *of second primary cancer following differentiated thyroid cancer* //Eur J Nucl Med Mol Imaging.-2004.-V.31,N5.- P.685-691.

3. Charkes N. D. *On the prevalence of familial nonmedullary thyroid cancer in multiply affected kindreds* // Thyroid.-2006.-V.16.-P.520-521.

4. Eden K., Mahon S., Helfand M. Screening high*risk populations for thyroid cancer* //Med Pediatr Oncol.- 2001.-V.36, N5.-P.583-591.

5. Elisei R., Romei C., Cosci B. et al. *RET Genetic Screening in Patients with Medullary Thyroid Cancer and Their Relatives: Experience with 807 Individuals at One Center* //J. Clin Endocrinol Metab.- 2007.-V. 92,N12.- P.4725–4729.

6. Goldgar D. E., Easton D. F., Cannon-Albright L. A., Skolnick M. H. *Systematic population-based assessment*  *of cancer risk in first-degree relatives of cancer probands* //Journal of the National Cancer Institute.- 1994.-Vol. 86, N21.- P 1600–1608.

7. Hemminki K., Li X., Plna K., Granstrom C., Vaittinen P. (2001b). *The nationwide Swedish family-cancer database – updated structure and familial rates.* Acta Oncol 40: 772–777.

8. Stewart B., Kleihues P. *World cancer report.* Lyon, France.- 2003.- IARC Press; P.1–351.

9. Белев Н.Ф., Русу П.М., Чобану М.И., Клечков Г.Н., С.И., Халипли С.Д., Мындруца-Стратан Р.П., Казубская Т.П., Корчагина Е. Л. *Семейная агрегация злокачественных новообразований при синдроме наследственного неполипозного колоректального рака: анализ регистра раковых семей ПМСУ.* II Евразийский Конгресс по опухолям головы и шеи: Cборник тезисов. Алматы, Казахстан, 30 апреля-3 мая 2011, с. 69.

10. Мындруца-Стратан P., Цыбырнэ Г., Белев Н., Цыбырнэ А. *Генетическая эпидимиология в семьях с аденомой и раком щитовидной железы.* In: ВЕСТНИК РОНЦ им. Н.Н. Блохина РАМН, т. 20, Nr 2 (прил. 1), 2009. стр. 14-15.

Baza de date a pacientilor cu cancer tiroidian din Republica Moldova